<span id="page-0-0"></span>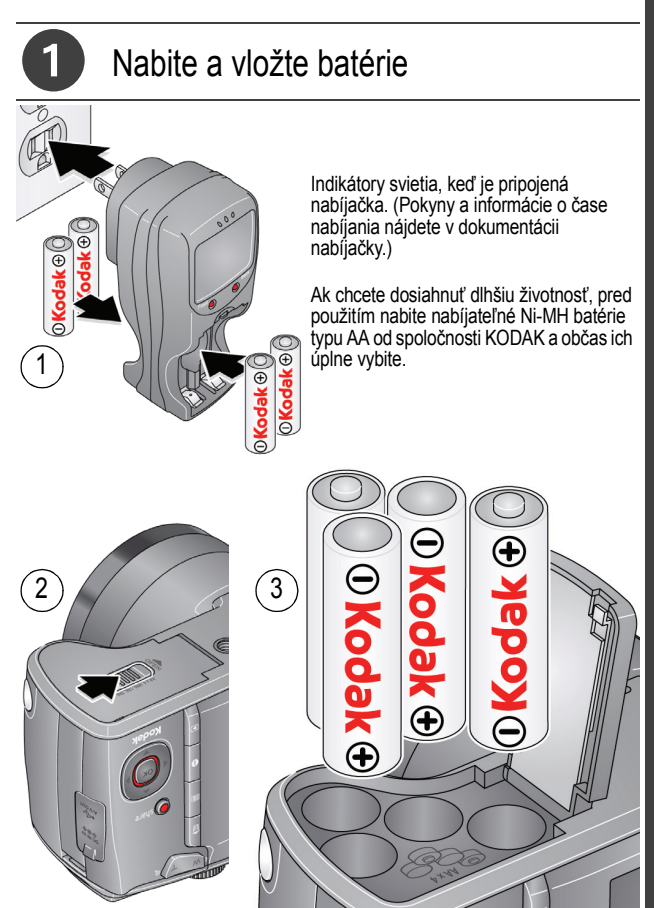

*www.kodak.com/go/z981support* 1

# 2 Pripevnite remienok

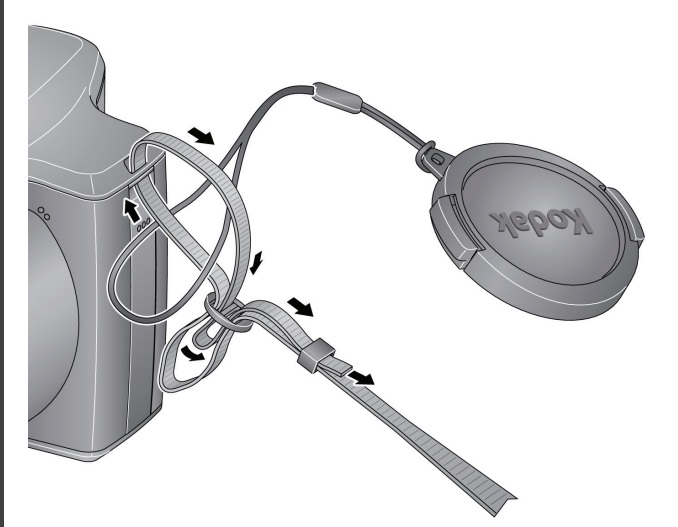

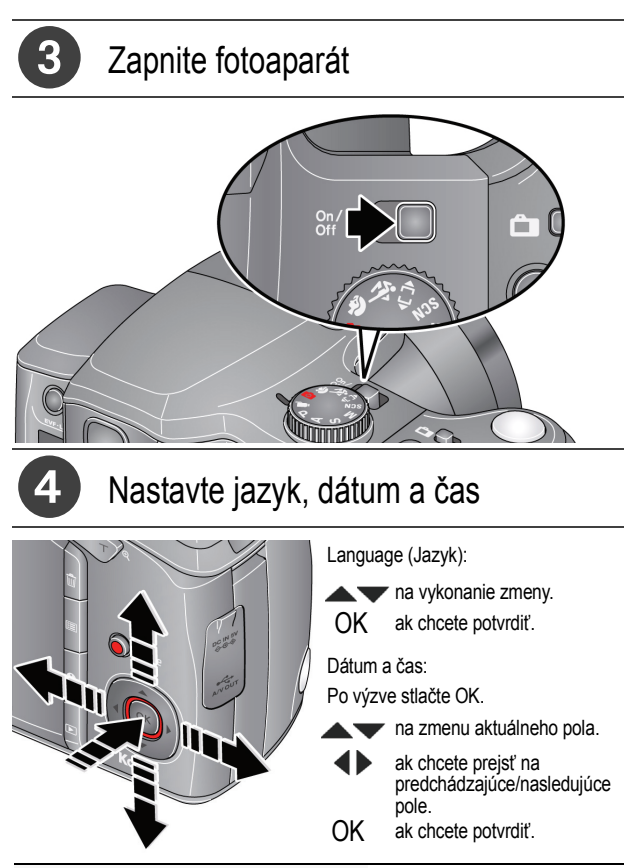

**Pozrite si Rozšírenú príručku používateľa** [www.kodak.com/go/z981support](http://www.kodak.com/go/z981support)

# <span id="page-3-0"></span>5 Odfotografujte obrázok

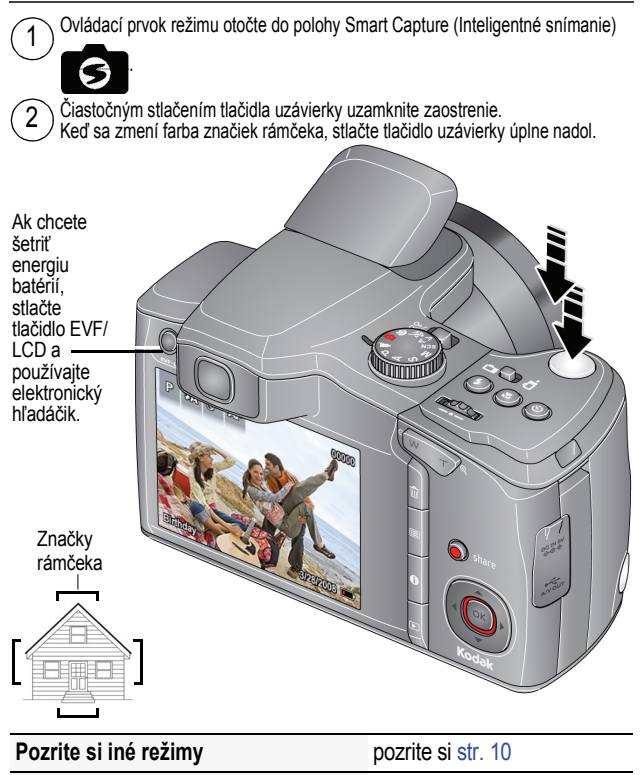

**Pozrite si Rozšírenú príručku používateľa** [www.kodak.com/go/z981support](http://www.kodak.com/go/z981support)

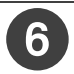

## 6 Prezrite si obrázky a videá

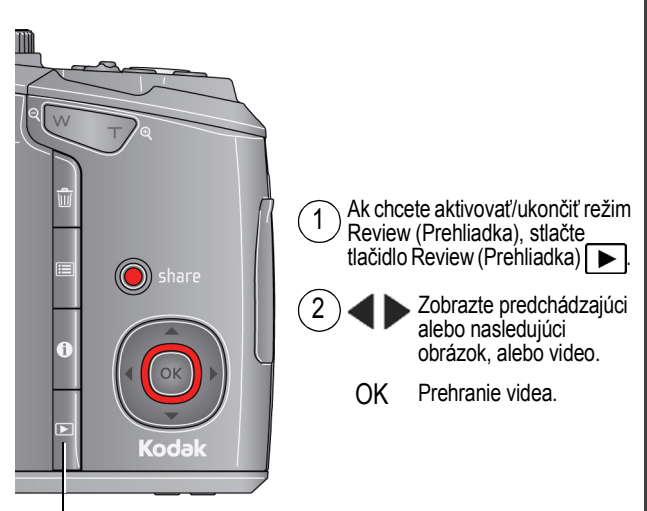

Prehliadka

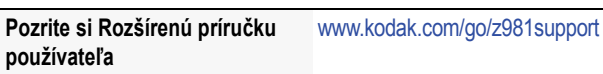

## <span id="page-5-0"></span>Prevezmite softvér, preneste obrázky

Keď fotoaparát pripojíte k počítaču, vyzve vás, aby ste v počítači spustili aplikáciu KODAK Software Downloader.

Počítač musí byť pripojený k internetu. Keď fotoaparát pripojíte k počítaču, automaticky sa spustí aplikácia KODAK Software Downloader. Postupujte podľa pokynov, prevezmite a nainštalujte softvér KODAK.

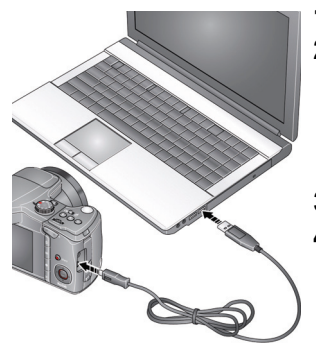

- **1** Vypnite fotoaparát.
- **2** Na pripojenie fotoaparátu k počítaču použite USB kábel U-8 pre fotoaparáty KODAK. (Používajte len kábel dodaný s týmto fotoaparátom!)
- **3** Zapnite fotoaparát.
- **4** Po inštalácii softvéru postupujte podľa pokynov a preneste fotografie a videá do počítača.

POZNÁMKA: Ak sa aplikácia na preberanie nespustí, vyhľadajte ju pod nasledujúcim umiestnením a spustite:

- operačný systém WINDOWS: pod položkou Tento počítač
- operačný systém MAC OS: na pracovnej ploche

Prevzatie softvéru KODAK [www.kodak.com/go/camerasw](http://www.kodak.com/go/camerasw)

**Používanie fotoaparátu na viac ako jednom počítači** Pozrite si rozšírenú príručku používateľa na lokalite [www.kodak.com/go/z981support](http://www.kodak.com/go/z981support)

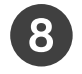

## <span id="page-6-0"></span> Používanie systému pomocníka vo fotoaparáte

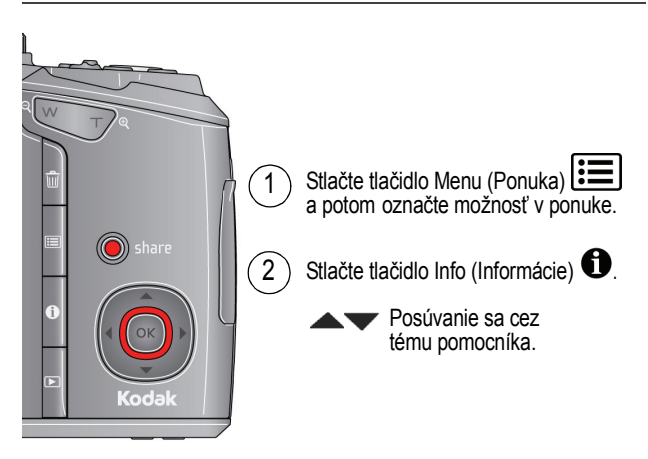

## **Získavajte informácie o svojom fotoaparáte!**

Prejdite na lokalitu www.kodak.com/go/z981support, kde nájdete:

- rozšírenú príručku používateľa
- interaktívne riešenie problémov a opravy
- interaktívne školenia
- a omnoho viac!

### **Pozrite si Rozšírenú príručku používateľa**

[www.kodak.com/go/z981support](http://www.kodak.com/go/z981support)

## Pohľad zozadu

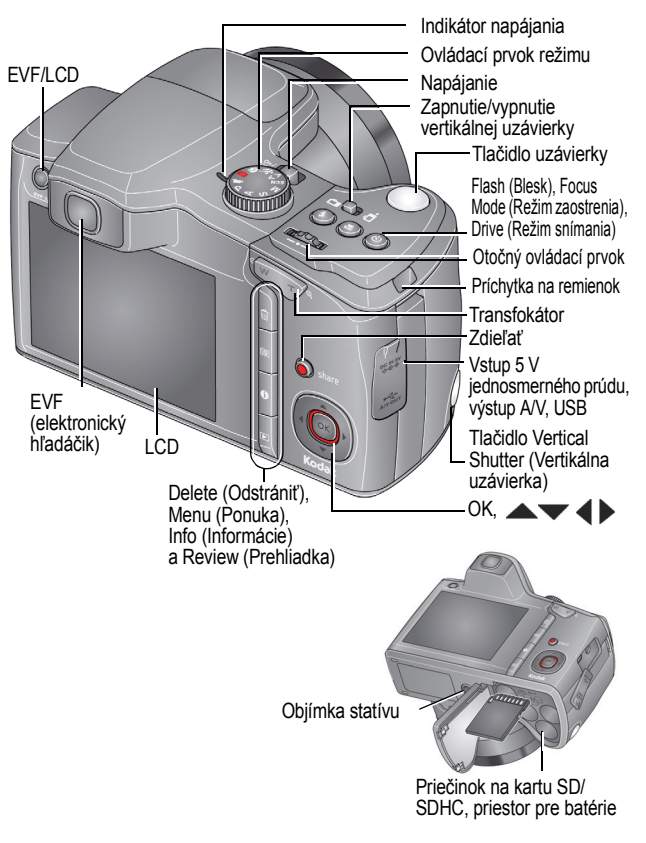

## Pohľad spredu

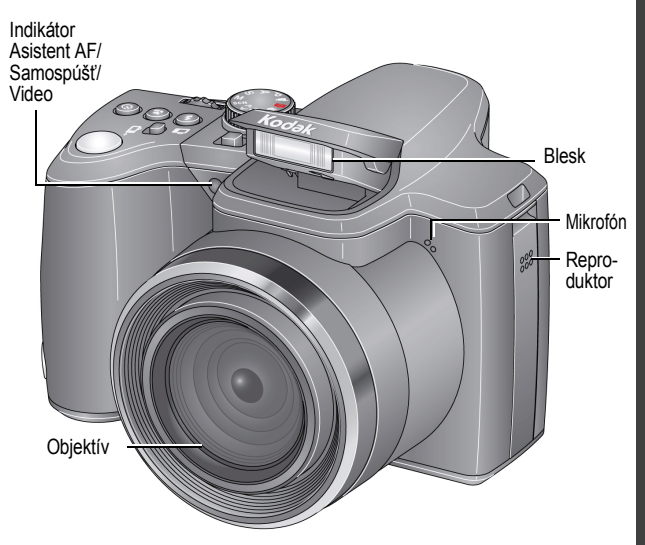

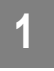

# <span id="page-9-0"></span>**1 Ďalšie možnosti fotoaparátu**

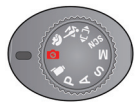

Zvoľte režim, ktorý najlepšie vyhovuje vašim objektom a okoliu.

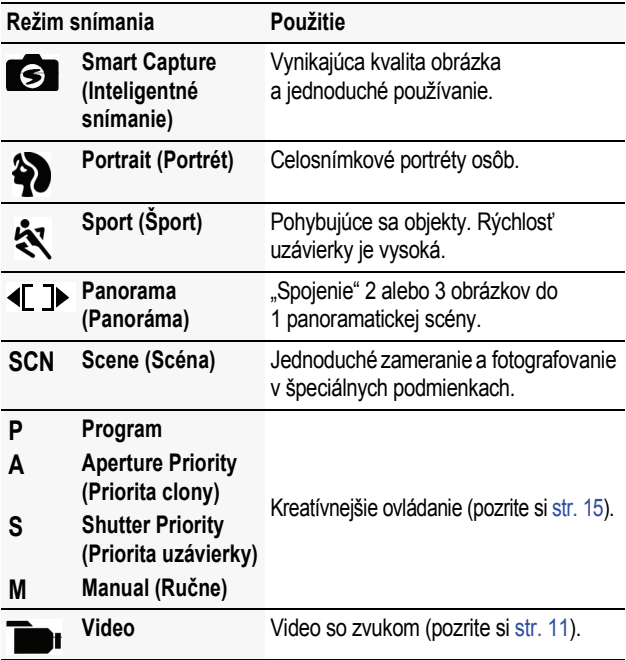

POZNÁMKA: Ak chcete nastaviť jas LCD s ohľadom na okolité prostredie, naštudujte si rozšírenú príručku používateľa [\(www.kodak.com/go/z981support\)](http://www.kodak.com/go/z981support).

## <span id="page-10-0"></span>**Nasnímajte video**

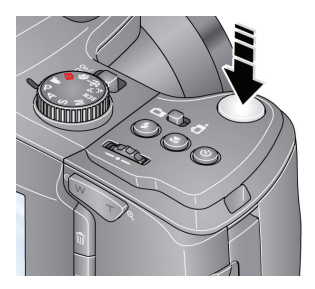

- **1** Otočte ovládací prvok režimu do polohy Video  $\Box$
- **2 Úplne** stlačte tlačidlo uzávierky a potom ho uvoľnite. Ak chcete zastaviť nahrávanie, znova stlačte a uvoľnite tlačidlo uzávierky.

## **Používanie režimov scény (SCN)**

Zvoľte režim scény, ktorý zaistí vynikajúce obrázky v akejkoľvek situácii.

- **1** Prepínač režimov otočte do polohy SCN.
- **2** Stlačením tlačidiel  $\blacktriangle$   $\blacktriangleright \blacktriangle \blacktriangleright$  vyberiete režim a zobrazíte jeho popis.
- **3** Ak chcete vybrať požadovaný režim scény, stlačte tlačidlo OK (alebo počkajte na vypnutie popisu).

*Ak chcete po vypnutí načítať popis režimu, stlačte OK.*

*www.kodak.com/go/z981support IKK* 

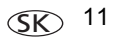

Režimy SCN (Scéna): High ISO (Vysoká citlivosť ISO), Night Portrait (Nočný portrét), Landscape (Krajinka), Night Landscape (Nočná kraiina), Flower (Kvet), Sunset (Západ slnka), Backlight (Protisvetlo), Candle Light (Svetlo sviečok), Manner/Museum (Spoločenské udalosti/ Múzeum), Text, Beach (Pláž), Snow (Sneh), Fireworks (Ohňostroj), Children (Deti), Self-Portrait (Autoportrét) a Stage (Javisko).

**Pozrite si Rozšírenú príručku používateľa** [www.kodak.com/go/z981support](http://www.kodak.com/go/z981support)

## <span id="page-11-0"></span>**Použitie blesku**

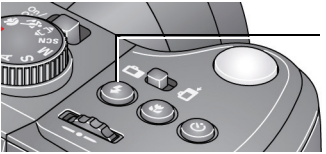

V režimoch blesku sa môžete posúvať opakovaným stláčaním tlačidla Flash (Blesk).

Na LCD alebo EVF obrazovke sa zobrazí aktuálny režim blesku.

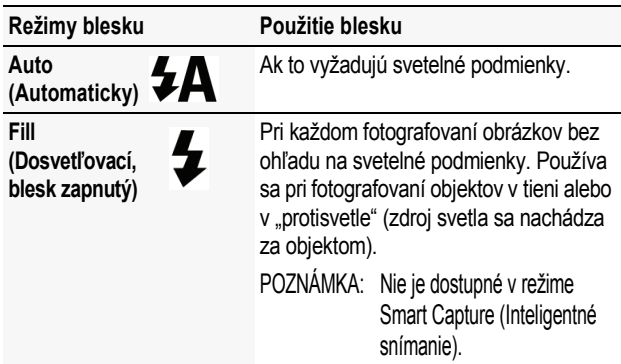

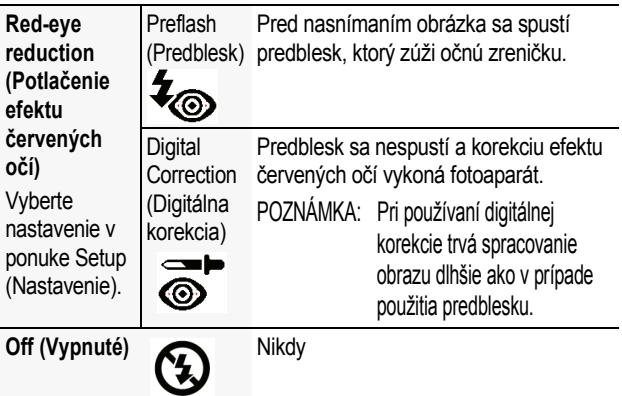

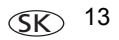

## **Používanie optického transfokátora**

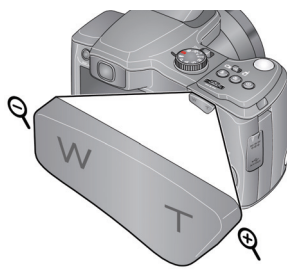

- **1** Na ohraničenie snímaného objektu použite obrazovku LCD alebo EVF.
- **2** Na priblíženie stlačte tlačidlo teleobjektívu (T). Ak chcete objekt vzdialiť, stlačte tlačidlo širokouhlého záberu (W).
- **3** Odfotografujte obrázok.

## <span id="page-13-0"></span>**Odstraňovanie obrázkov/videí**

- 1 Stlačte tlačidlo Review (Prehliadka) **| |**
- **2** Stlačením  $\blacktriangleleft$  zvolíte predchádzajúci/nasledujúci obrázok alebo video.
- **3** Stlačte tlačidlo vymazania.
- **4** Postupujte podľa výziev na obrazovke.

**Pozrite si Rozšírenú príručku používateľa** [www.kodak.com/go/z981support](http://www.kodak.com/go/z981support)

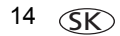

## <span id="page-14-0"></span>**Režimy P, A, S a M**

Použite tieto režimy, keď chcete získať viac kontroly nad fotoaparátom.

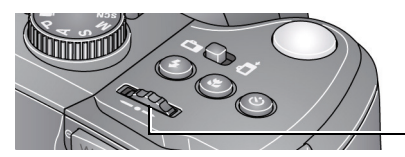

Otočný ovládací prvok

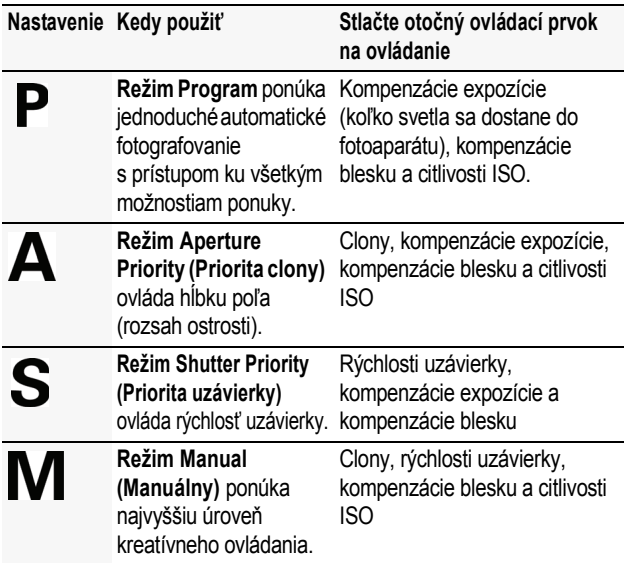

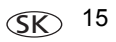

**Pozrite si Rozšírenú príručku používateľa** [www.kodak.com/go/z981support](http://www.kodak.com/go/z981support)

## **Zmena nastavení pomocou tlačidla Menu (Ponuka)**

Najlepšie výsledky môžete dosiahnuť zmenou nastavenia fotoaparátu. Niektoré režimy poskytujú obmedzené nastavenia.

- **1** Stlačte tlačidlo Menu (Ponuka)  $\equiv$ .
- **2** Pomocou tlačidiel  $\blacktriangle$  vyberte kartu:
	- **Capture/Video (Snímanie/video)** pre najbežnejšie nastavenia fotografovania statických snímok a videa
	- **Setup (Nastavenie)** na úpravu iných nastavení fotoaparátu.
- **3** Stlačením tlačidiel vyberte nastavenie a potom stlačte tlačidlo OK.
- **4** Vyberte možnosť a potom stlačte tlačidlo OK.

**Aby ste získali prístup do systému pomocníka fotoaparátu, pozrite [str.](#page-6-0) 7.**

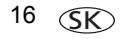

## **Čo znamenajú ikony snímania obrázkov**

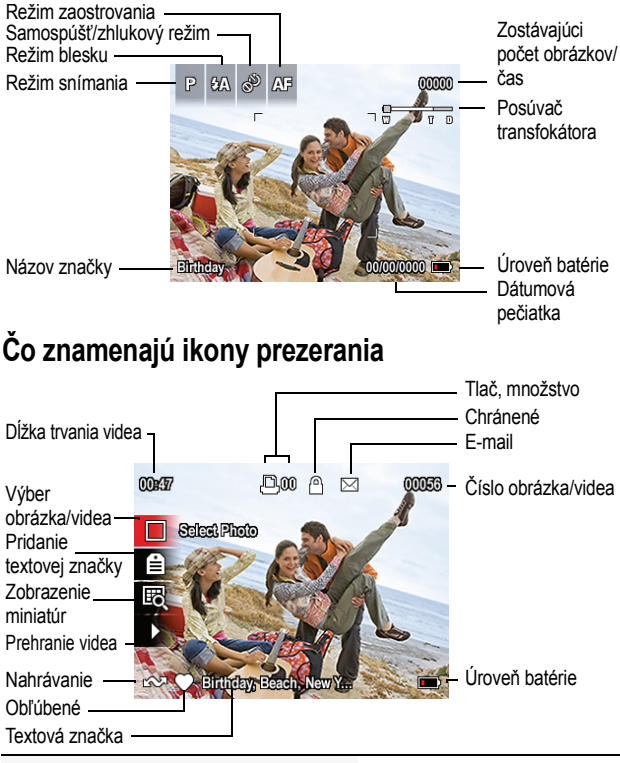

**Pozrite si Rozšírenú príručku používateľa** [www.kodak.com/go/z981support](http://www.kodak.com/go/z981support)

*www.kodak.com/go/z981support* 17 SK

## **2 Zdieľanie a označovanie obrázkov**

Zdieľanie obrázkov na vašich obľúbených lokalitách sociálnych sietí nebolo nikdy jednoduchšie.

DÔLEŽITÉ: *Ak chcete používať funkcie sociálnych sietí v rámci fotoaparátu, musíte prevziať softvér od spoločnosti KODAK. ([Pozrite si stranu](#page-5-0) 6.)*

- **1** Stlačte tlačidlo Review (Prehliadka)  $\blacktriangleright$  a potom pomocou tlačidla < vyhľadajte obrázok.
- **2** Stlačte tlačidlo Share (Zdieľať). *Ak danú činnosť realizujete po prvýkrát, zobrazí sa obrazovka Help (Pomocník).*
- **3** Stlačením tlačidla vyberte lokalitu sociálnej siete a potom stlačte tlačidlo OK.

*Zobrazí sa kontrolná značka. Ak chcete vybrať niekoľko lokalít, opakujte tento krok. (Opätovným stlačením tlačidla OK odstráňte kontrolnú značku.)*

**4** Pomocou tlačidla ve vyberte položku Done (Dokončiť) a potom stlačte tlačidlo OK.

*Obrázok sa zobrazí s ikonou Share (Zdieľať). Keď obrázok prenesiete do počítača, odošle sa do sociálnych sietí, ktoré ste si zvolili.*

**Tip:** Odosielate obrázky vždy na tie isté lokality? Vyhľadajte obrázky, potom stlačte tlačidlo Share (Zdieľať) a podržte ho stlačené približne 1 sekundu.

*Fotoaparát použije sieťovú lokalitu(-y), ktorú ste použili v minulosti, a k obrázku pridá ikonu zdieľania.*

## **Výber sieťových stránok na zobrazenie**

Lokality sociálnych sietí môžete vo vašom fotoaparáte zobraziť/ skryť, aby sa zobrazovali len vaše obľúbené lokality.

- **1** Pod položkou Review (Prehliadka) stlačte tlačidlo Menu  $($ Ponuka $)$  $E$ .
- **2** Stlačením tlačidla **v** vyberte kartu Setup (Nastavenie), potom stlačením tlačidla vedené vyberte položku Share Button Settings (Nastavenia tlačidla zdieľania) a stlačte OK.
- **3** Stlačením tlačidla v**v** vyberte lokalitu sociálnej siete a potom stlačením tlačidla <>>>
vyberte položku Show (Zobraziť)/Hide (Skryť). Zopakujte tento krok pre každú sieť.
- **4** Keď skončíte, stlačením tlačidla vyberte položku Done (Dokončiť) a potom stlačte tlačidlo OK.

*Ak sa chcete vrátiť do režimu snímania fotografií, stlačte tlačidlo uzávierky do polovice záberu. Keď máte zapnutý režim Review (Prehliadka) a stlačíte tlačidlo Share (Zdieľať), zobrazia sa vami zvolené stránky.*

**Aby ste získali prístup do systému pomocníka fotoaparátu, pozrite [str.](#page-6-0) 7.**

## **Správa e-mailových adries a fotorámčekov KODAK PULSE**

V rámci vášho fotoaparátu môžete pridávať, upravovať alebo odstraňovať e-mailové adresy a digitálne fotorámčeky KODAK PULSE.

- **1** Pod položkou Review (Prehliadka) stlačte tlačidlo Share (Zdieľať). Stlačením tlačidla vyberte položku Manage Email Addresses (Správa e-mailových adries) (alebo Manage Frames (Správa fotorámčekov)) a potom stlačte tlačidlo OK.
- **2** Ak chcete pridať e-mailovú adresu alebo fotorámček, stlačením tlačidla vyberte položku New Email (Nový e-mail) alebo New Frame (Nový fotorámček), potom stlačte tlačidlo OK. Položky dopĺňajte pomocou klávesnice na obrazovke. (Príklad: JohnDoe@domain.com)

Ak chcete upraviť e-mailovú adresu alebo fotorámček, stlačením tlačidla v vyberte skrátený názov adresy ("Otec" alebo "Mária") alebo fotorámčeka, potom stlačte tlačidlo OK. Úpravy vykonávajte pomocou klávesnice na obrazovke. Ak chcete odstrániť e-mailovú adresu alebo fotorámček, vyberte položku Delete Email (Vymazať e-mail) alebo Delete Picture Frame (Vymazať fotorámček), potom stlačte OK. Stlačením tlačidla vyberte adresu alebo fotorámiky. Následne stlačte tlačidlo OK, aby sa zobrazila značka začiarknutia. Pomocou tlačidla vyberte položku Delete (Odstrániť) a potom stlačte tlačidlo OK.

- **3** Keď skončíte, stlačením tlačidla vyberte položku Done (Dokončiť) a potom stlačte tlačidlo OK.
- 

### **Používanie klávesnice**

Klávesnica sa zobrazí, keď potrebujete písať.

- **1** Stlačením tlačidla  $\blacktriangle \blacktriangleright \blacktriangle \blacktriangleright$  vyberte písmeno, potom stlačte OK.
- **2** Po dokončení stlačte tlačidlo  $\rightarrow \rightarrow$ , aby ste vybrali možnosť OK a potom stlačte tlačidlo OK.
- **3** Ak ste pridali nové meno, fotoaparát vás vyzve k aktualizácii všetkých tvárí s ohľadom na priradené mená. Vyberte položku Yes (Áno) a potom stlačte tlačidlo OK.

*Meno sa priradí ku všetkým tváram, ktoré sa zhodujú s touto.*

## **Označovanie obrázkov**

Označovaním obrázkov zjednodušíte ich vyhľadávanie v budúcnosti. Obrázky môžete označovať 2 spôsobmi:

- **People (Ľudia)** a potom vyhľadajte všetky obrázky s menom Mária"
- **Keywords (Kľúčové slová)** a potom vyhľadajte všetky obrázky s kľúčovým slovom "Otcova oslavy 60. narodenín".

### <span id="page-20-0"></span>**Označovanie ľudí**

Keď označíte tváre, pomáhate svojmu fotoaparátu rozpoznávať ľudí podľa mena. Následne priradí mená a tváre vo vami nasnímaných obrázkoch *a* v obrázkoch, ktoré nasnímate v budúcnosti.

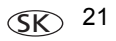

### *Zdieľanie a označovanie obrázkov*

- **1** Stlačte tlačidlo Review (Prehliadka)  $\blacktriangleright$  a potom pomocou tlačidla vyhľadajte obrázok, ktorý obsahuje tváre ľudí.
- **2** Stlačte tlačidlo Menu (Ponuka) **...** Stlačením tlačidla **AV** vyberte položku Tag People (Označiť ľudí), potom stlačte tlačidlo OK.
- **3** Stlačením tlačidla v vyberte položku Apply Tags (Použiť označenia), potom stlačte tlačidlo OK.
- **4** Stlačením tlačidla ve vyberte existujúce meno alebo nové meno, aby ste pridali nové meno. Potom stlačte tlačidlo OK.

*Ak sa zaznamená viacero tvárí, ku každej zaznamenanej tvári sa priradí meno alebo otáznik. Ak chcete odstrániť problém s nesprávnym menom alebo zobrazeným otáznikom, stlačte tlačidlo , aby ste vybrali tvár, potom stlačte tlačidlo OK.*

**5** Ak budete vyzvaní na aktualizovanie označení ľudí, stlačte tlačidlo na vybratie položku Yes (Áno) a potom stlačte tlačidlo OK.

*Ostatné obrázky sa nasnímajú a aktualizujú podľa mena (mien), ktoré ste tu použili.* 

*Stlačením tlačidla pridajte mená k ďalším obrázkom. Keď skončíte, stlačením tlačidla vyberte položku Done (Dokončiť) a potom stlačte tlačidlo OK. Ak sa chcete vrátiť do režimu snímania fotografií, stlačte tlačidlo uzávierky do polovice záberu.*

**Aby ste získali prístup do systému pomocníka fotoaparátu, pozrite [str.](#page-6-0) 7.**

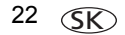

### **Potrebujete aktualizovať meno?**

Ak stretnete nového priateľa Jamesa, ale už máte v zbierke obrázky označené menom vášho starého dobrého priateľa Jamesa, môžete:

- nového Jamesa označiť menom "James Smith" a/alebo
- aktualizovať meno starého Jamesa na "James Monroe"
- **1** Stlačte tlačidlo Review (Prehliadka)  $\blacktriangleright$ .
- **2** Stlačte tlačidlo Menu (Ponuka) **...** Stlačením tlačidla **AV** vyberte položku Tag People (Označiť ľudí), potom stlačte tlačidlo OK.
- **3** Stlačením tlačidla ve vyberte položku Modify Names List (Upraviť zoznam mien), potom stlačte tlačidlo OK.
- **4** Stlačením tlačidla v vyberte meno, ktoré chcete upraviť, potom stlačte tlačidlo OK.
- **5** Upravte meno, stlačením tlačidla vyberte OK, potom stlačte tlačidlo OK. (Ak budete vyzvaní na aktualizovanie označení ľudí, stlačte tlačidlo na vybratie položku Yes (Áno) a potom stlačte tlačidlo OK.)

*Ak sa chcete vrátiť do režimu snímania fotografií, stlačte tlačidlo uzávierky do polovice záberu.* 

POZNÁMKA: Aktívnych môžete mať spolu max. 20 mien.

**Aby ste získali prístup do systému pomocníka fotoaparátu, pozrite [str.](#page-6-0) 7.**

*www.kodak.com/go/z981support* (SK) 23

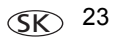

## <span id="page-23-0"></span>**Označovanie kľúčovými slovami**

- **1** Stlačte tlačidlo Review (Prehliadka) **D** a potom pomocou tlačidla < → vyhľadajte obrázok.
- **2** Stlačte tlačidlo Menu (Ponuka)  $\equiv$  Stlačením tlačidla  $\blacktriangle$ vyberte položku Keyword Tag (Označenie kľúčovým slovom), potom stlačte tlačidlo OK.
- **3** Stlačením tlačidla vyberte existujúce kľúčové slovo alebo pod položkou New Keyword (Nové kľúčové slovo) pridajte nové kľúčové slovo. Potom stlačte tlačidlo OK.
- **4** Stlačením tlačidla **←** pridajte kľúčové slová k ďalším obrázkom. Keď skončíte, stlačením tlačidla vyberte položku Done (Dokončiť) a potom stlačte tlačidlo OK.

*Ak sa chcete vrátiť do režimu snímania fotografií, stlačte tlačidlo uzávierky do polovice záberu.*

**Tip:** Značku si môžete vopred vybrať, aby sa nové obrázky/videá priradili k danej značke. Pozrite si rozšírenú príručku používateľa na lokalite [www.kodak.com/go/z981support](http://www.kodak.com/go/z981support).

**Aby ste získali prístup do systému pomocníka fotoaparátu, pozrite [str.](#page-6-0) 7.**

## **Inteligentnejší spôsob hľadania obrázkov**

Označovaním obrázkov (podľa ľudí alebo kľúčových slov) zjednodušíte ich vyhľadávanie v budúcnosti. Fotoaparát môže napríklad vyhľadať všetky obrázky, ktoré obsahujú slovo "Mária" alebo "Otcova oslava 60. narodenín". (Pozrite si Označ[ovanie](#page-20-0) ľudí, [strana](#page-20-0) 21 alebo Označovanie kľúč[ovými slovami, strana](#page-23-0) 24).

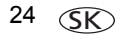

- 1 Stlačte tlačidlo Review (Prehliadka)  $\blacktriangleright$ .
- **2** Stlačením tlačidla širokouhlého záberu (W) zobrazíte obrázky ako miniatúru (alebo vyberte skratku View Thumbnails (Zobraziť miniatúry)).
- **3** Stlačením tlačidla  $\blacktriangle$   $\blacktriangleright$   $\blacktriangle$   $\blacktriangleright$  vyberiete kartu a zatriedite obrázky podľa All (Všetky), Date (Dátum), People (Ľudia), Favorite (Obľúbené) alebo Keyword (Kľúčové slovo).
- 4 Stlačením tlačidla  $\blacklozenge$   $\blacktriangleright$   $\blacktriangleright$  vyberte obrázok alebo sériu obrázkov.

*Stlačením tlačidla teleobjektívu (T) zobrazte obrázky v sérii alebo zobrazte jednotlivý obrázok. Stlačením tlačidla širokouhlého záberu (W) zobrazte miniatúry alebo série obrázkov. Ak sa chcete vrátiť do režimu snímania fotografií, stlačte tlačidlo uzávierky do polovice záberu.*

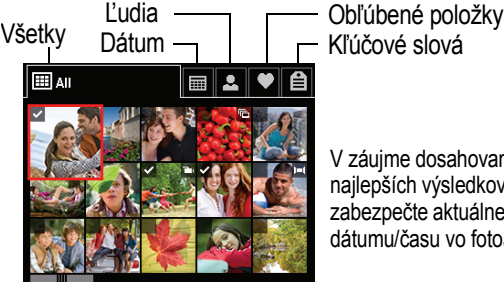

V záujme dosahovania čo najlepších výsledkov zabezpečte aktuálne nastavenie dátumu/času vo fotoaparáte.

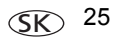

## **3 Riešenie problémov s fotoaparátom**

### **Aby ste získali prístup do systému pomocníka fotoaparátu, pozrite [str.](#page-6-0) 7.**

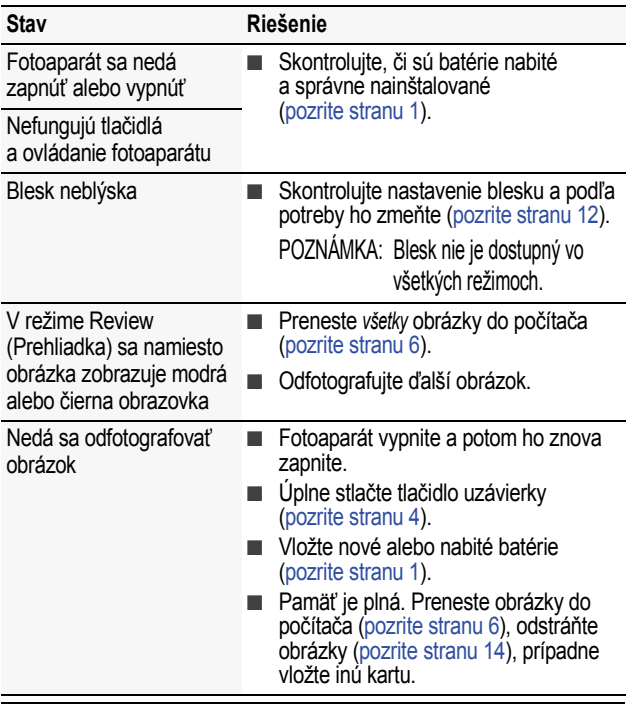

**Pozrite si Rozšírenú príručku používateľa** [www.kodak.com/go/z981support](http://www.kodak.com/go/z981support)

**4 Príloha**

## **A** VÝSTRAHA:

**Tento výrobok nerozoberajte. Neobsahuje žiadne súčasti, ktoré by mohol opravovať používateľ. Servis ponechajte na kvalifikovanú servisnú osobu. Sieťové adaptéry a nabíjačky batérií KODAK sú určené na použitie len vo vnútri budov. Ovládacie prvky, nastavenia alebo postupy nepoužívajte inak, ako je to popísané v tejto príručke. V opačnom prípade sa vystavujete riziku mechanického alebo elektrického úrazu. Ak sa displej LCD rozbije, nedotýkajte sa skla ani vytečenej tekutiny. Obráťte sa na podporu pre zákazníkov spoločnosti Kodak.**

- Používanie príslušenstva, ktoré nie je odporúčané spoločnosťou Kodak, môže spôsobiť požiar, zásah elektrickým prúdom alebo úraz. Schválené príslušenstvo nájdete na lokalite [www.kodak.com/go/accessories](http://www.kodak.com/go/accessories).
- Používajte len počítač s certifikovaným rozhraním USB, ktorý je vybavený základnou doskou obmedzujúcou prúd. V prípade otázok sa obráťte na výrobcu počítača.
- Ak tento výrobok používate v lietadle, dodržujte všetky pokyny leteckej spoločnosti.
- Pri vyberaní batérií ich nechajte vychladnúť, pretože môžu byť horúce.
- Prečítajte si všetky upozornenia a pokyny dodané výrobcom batérií.
- Používaite len batérie schválené pre tento výrobok, čím predídete riziku explózie.
- Batérie uchovávajte mimo dosahu detí.
- Batérie sa nesmú dostať do kontaktu s kovovými predmetmi vrátane mincí. V opačnom prípade môže nastať skrat batérie, vybíjanie jej energie, zohrievanie alebo vytekanie.
- Batérie nerozoberajte, nevkladajte opačne ani nevystavujte tekutinám, vlhkosti, ohňu alebo extrémnym teplotám.
- Ak je tento výrobok uskladnený dlhší čas, vyberte batérie. V prípade závažnejšieho vytečenia tekutiny batérie do vnútra zariadenia kontaktujte podporu pre zákazníkov spoločnosti Kodak.
- Ak dôjde ku kontaktu tekutiny vytečenej z batérie s pokožkou, pokožku ihneď umyte vodou a spojte sa s lekárom. Ďalšie zdravotnícke informácie získate u miestneho zástupcu spoločnosti Kodak pre služby zákazníkom.
- Pozrite si lokalitu [www.kodak.com/go/reach ,](http://www.kodak.com/go/reach) kde nájdete informácie o prítomnosti látok, ktoré sa nachádzajú na kandidátskom zozname v súlade s článkom 59(1) nariadenia (ES) č. 1907/2006 (REACH).
- Batérie likviduite v súlade s miestnymi a národnými predpismi. Preidite na lokalitu [www.kodak.com/go/kes.](http://www.kodak.com/go/kes)
- Nenabíjajte nenabíjateľné batérie.

Ďalšie informácie o batériách nájdete na lokalite [www.kodak.com/go/batterytypes](http://www.kodak.com/go/batterytypes).

*www.kodak.com/go/z981support*  $\widehat{\llcorner K}$  27

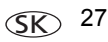

#### **Obmedzená záruka**

Spoločnosť Kodak poskytuje záruku na svoje digitálne fotoaparáty a ich príslušenstvo (okrem batérií) týkajúcu sa bezporuchovosti a nezávadnosti materiálov a práce počas doby, ktorá je uvedená na balení vášho produktu značky KODAK. Potvrdenku s dátumom predaja si starostlivo uschovajte. Pri akomkoľvek nároku na záručnú opravu je potrebný doklad o dátume zakúpenia.

### **Podmienky obmedzenej záruky**

Záručný servis môžete obdržať iba v rámci krajiny, kde sa produkty pôvodne zakúpili. Možno budete musieť dodať Produkty na vaše vlastné náklady do autorizovaného servisného strediska v krajine, v ktorej sa Produkty zakúpili. Spoločnosť Kodak opraví alebo vymení Produkty, ak ich správna funkcia zlyhá počas záručnej doby v závislosti od uvedených podmienok a/alebo obmedzení. Záručný servis bude zahŕňať všetku prácu, ako aj všetky nevyhnutné prispôsobenia a/alebo výmeny súčastí. Ak spoločnosť Kodak nedokáže opraviť alebo vymeniť Produkt, podľa vlastného uváženia vám spoločnosť Kodak vráti kúpnu cenu zaplatenú za Produkt za predpokladu, že sa Produkt vrátil spoločnosti Kodak spolu s dokladom o zaplatení kúpnej ceny. Jedinou možnosťou nápravy je možnosť opravy, výmeny alebo vrátenia kúpnej ceny. Ak sa pri oprave použijú náhradné diely, môžu byť opravené alebo môžu obsahovať opravené materiály. Ak je potrebné vymeniť celý výrobok, môže byť vymenený za opravený výrobok. Na opravené výrobky, diely a materiály sa poskytuje záruka na zostávajúci čas originálneho produktu alebo 90 dní po dátume opravy alebo výmeny v závislosti od toho, ktoré obdobie je dlhšie.

#### **Obmedzenia**

Táto záruka sa nevzťahuje na okolnosti mimo kontrolu spoločnosti Kodak. Táto záruka sa nevzťahuje na poruchy spôsobené pri preprave, nehode, úpravami, zmenami, neautorizovaným servisom, nesprávnym použitím, zneužitím, použitím nekompatibilných doplnkov alebo príslušenstva (ako napríklad atramenty tretích strán alebo atramentových kaziet), nedodržaním prevádzkových pokynov spoločnosti Kodak, pokynov pre údržbu alebo opätovné zabalenie, nepoužívaním súčastí dodaných spoločnosťou Kodak (ako sú adaptéry a káble) ani na nároky uskutočnené po uplynutí lehoty tejto záruky. **Spoločnosť Kodak neposkytuje na tento výrobok žiadne iné výslovné ani mlčky predpokladané záruky a odmieta mlčky predpokladané záruky obchodovateľnosti a vhodnosti na konkrétny účel.** V prípade, že vylúčenie niektorej mlčky predpokladanej záruky nie je možné zo zákona, trvanie takejto mlčky predpokladanej záruky sú dva roky od zakúpenia výrobku alebo dlhšie obdobie v závislosti od požiadaviek v zákone. Jediným záväzkom spoločnosti Kodak je možnosť opravy, výmeny alebo vrátenia peňazí. Spoločnosť Kodak nebude zodpovedná za žiadne špeciálne, následné alebo náhodné škody spôsobené predajom, nákupom alebo použitím tohto výrobku, bez ohľadu na príčinu. Zodpovednosť za akékoľvek špeciálne, následné alebo náhodné škody (vrátane, ale nie výlučne, straty príjmov alebo zisku, nákladov na prestoje, straty použiteľnosti zariadenia, nákladov na náhradné zariadenie, prostriedky alebo služby alebo nárokov vašich zákazníkov na škody vyplývajúce z takéhoto nákupu, použitia alebo poruchy tohto výrobku), nezávisle od príčiny alebo porušenia akejkoľvek písomnej alebo predpokladanej záruky, sa týmto výslovne odmieta. Obmedzenia a vylúčenia zodpovednosti, ktoré sú tu stanovené, sa vzťahujú na spoločnosť Kodak a jej dodávateľov.

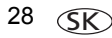

#### **Vaše práva**

Niektoré štáty a jurisdikcie neumožňujú vylúčenie alebo obmedzenie zodpovednosti za náhodné alebo následné škody, takže vyššie uvedené obmedzenia alebo výnimky sa na vás nemusia vzťahovať. Niektoré štáty a jurisdikcie neumožňujú obmedzenie dĺžky predpokladanej záruky, takže niektoré vyššie uvedené obmedzenia sa na vás nemusia vzťahovať. Táto záruka vám dáva špecifické práva a vy môžete mať aj iné práva, ktoré sú v jednotlivých štátoch odlišné alebo sú určené jurisdikciou.

#### **Mimo Spojených štátov a Kanady**

V krajinách mimo Spojených štátov a Kanady môžu byť zmluvné podmienky tejto záruky odlišné. Ak spoločnosť Kodak neoznámi písomnou formou kupujúcemu špecifické záručné podmienky spoločnosti Kodak, neexistuje žiadna záruka alebo zodpovednosť mimo akýchkoľvek minimálnych požiadaviek zo zákona aj v prípade, že by išlo o poruchu, škodu alebo stratu.

#### **Súlad s normami FCC a odporúčania**

This equipment has been tested and found to comply with the limits for a Class B digital device, pursuant to Part 15 of the FCC Rules. These limits are designed to provide reasonable protection against harmful interference in a residential installation.

#### **Vyhlásenie o zhode pre Kanadu**

**DOC Class B Compliance—**This Class B digital apparatus complies with Canadian ICES-003.

**Observation des normes-Classe B—**Cet appareil numérique de la classe B est conforme à la norme NMB-003 du Canada.

**Austrália: C-Tick**

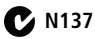

**Zariadenia IT triedy B podľa normy VCCI**

この装置は、情報処理装置等電波障害自主規制協議会(VCCI)の基準 - 仁基づてときに、日本経済監督法が、この法庭的に、家庭環境でした。<br>そ日的としていますが、この装置がラジオやテレビジョン受信機に近接して<br>使用されると、受信障害を引き起こすことがあります。<br>使用されると、受信障害を引き起こすことがあります。 取扱説明書に従って正しい取り扱いをして下さい。

### **Zariadenia IT kórejskej triedy B**

B급 기기 이 기기는 가정용(B급)으로 전자파적합등록을 (가정용 방송통신기기) 한 기기로서 주로 가정에서 사용하는 것을 목적 으로 하며, 모든 지역에서 사용할 수 있습니다.

*www.kodak.com/go/z981support*  $\widehat{\llcorner \hspace{-.02in} \llcorner}$  29

### **Čínska norma RoHS**

#### 环保使用期限 (EPUP)

在中国大陆,该信表示产品中存在的任何危险物质不得释放,以免危及人身健康、财产或环境的时间期限(以年计)。 该值根据操作说明中所规定的产品正常使用而定。

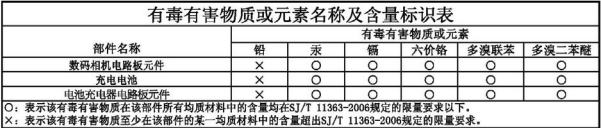

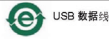

### **Kodak**

Eastman Kodak Company Rochester, New York 14650 © Kodak, 2009 Kodak, EasyShare a Pulse sú ochranné známky spoločnosti Eastman Kodak Company. 4H6893\_sk

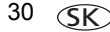